# **SCREEN SHARING**

**Instructor: Prasun Dewan (FB 150, dewan@unc.edu)**

#### PROBLEM

You may have an issue with installing or running software that is shared with others

Goal: Share your screen with the computer that is being projected

### **SOLUTION**

Chrome bowser

The web site: appear.in

The room: 401

Go to:<https://appear.in/401> and follow instructions

### SCREEN SHARING

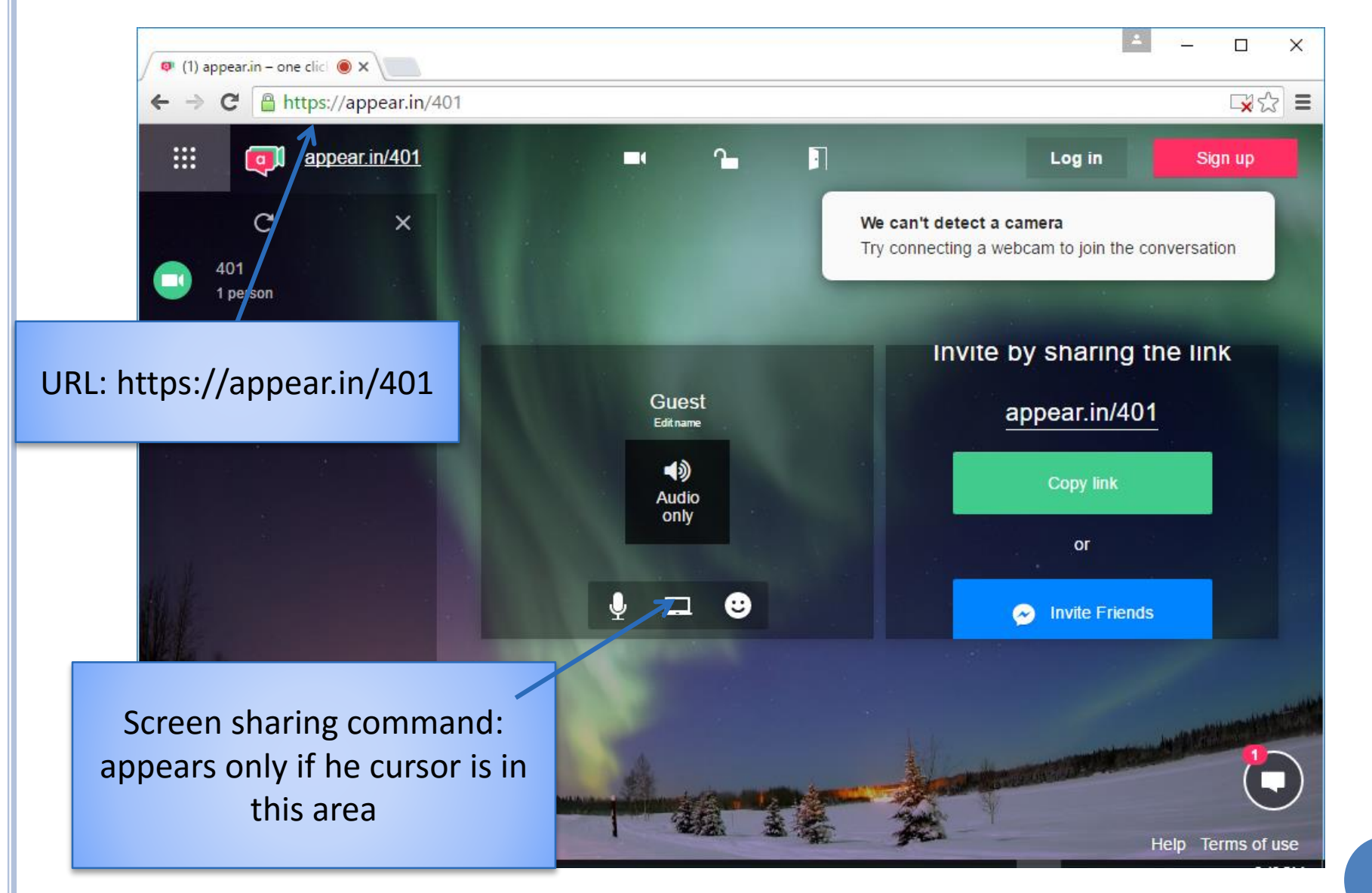

# CHROME SCREEN SHARING EXTENSION

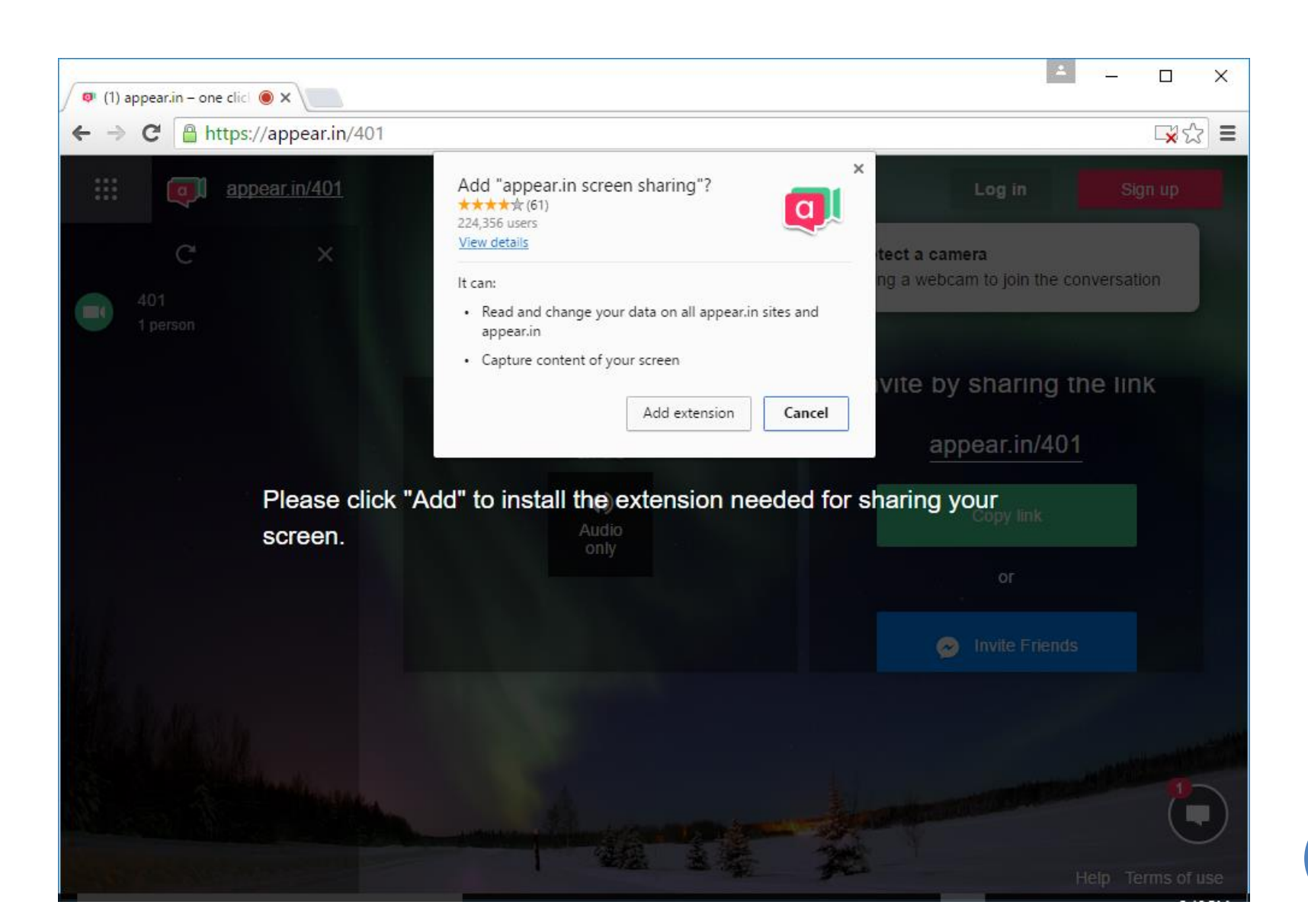